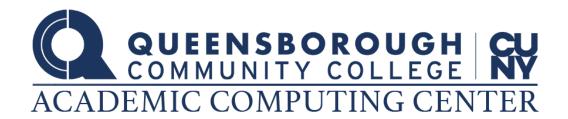

#### STUDENT ACCOUNTS

## **CUNYFirst**

What is my username?

FirstName.LastName## (## is the last two digits of your CUNY ID number)

Activate your CUNYFirst: <a href="https://managelogin.cuny.edu/OIMSelfService/registration">https://managelogin.cuny.edu/OIMSelfService/registration</a>

Where do I use it and what format should I use?

Blackboard - Username@login.cuny.edu

https://bbhosted.cuny.edu/webapps/login/noportal

CUNY eMALL - Username@login.cuny.edu

https://offers.cuny.edu/

**CUNYFirst** - Username@login.cuny.edu

https://home.cunyfirst.cuny.edu/

DegreeWorks - Username@login.cuny.edu

https://degreeworks.cuny.edu/Dashboard\_qb/dashboard

Office 365 Student Email - Username@Student.gcc.cuny.edu

https://login.microsoftonline.com/

# Tiger ID

### What is my username?

Your Username is the first initial of your first name plus your full last name plus the last two digits of your social security number. For example, if your name is **John Doe** and your Social Security Number is **123-45-6789** your username will be **JDOE89** 

Activate your Tiger ID: <a href="https://pass.qcc.cuny.edu/flow/student">https://pass.qcc.cuny.edu/flow/student</a>

#### Where do I use it?

Academic Computing Center - Sign into one of the computers in the In-Person labs or connect to Global Protect VPN for access to Remote Lab

https://www.gcc.cuny.edu/acc/remoteLab/index.html

QCC Connect - Mobile application and website

https://www.qcc.cuny.edu/qccConnect/index.html

QCC Portal - Campus wireless network

https://www.gcc.cuny.edu/IT/wirelessNetwork.html

**Starfish** - Early warning and student tracking system

https://pwa.qcc.cuny.edu/starfish

TigerCard - Adding funds for dining, parking and printing

https://gcc-sp.blackboard.com/eaccounts